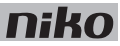

### **3. Voeding**

## **Beschrijving**

De voeding levert een spanning van 26 Vdc aan de bus, de modules en de bedieningselementen van de installatie. Je kunt in één installatie meerdere voedingen parallel schakelen.

### **Overzicht**

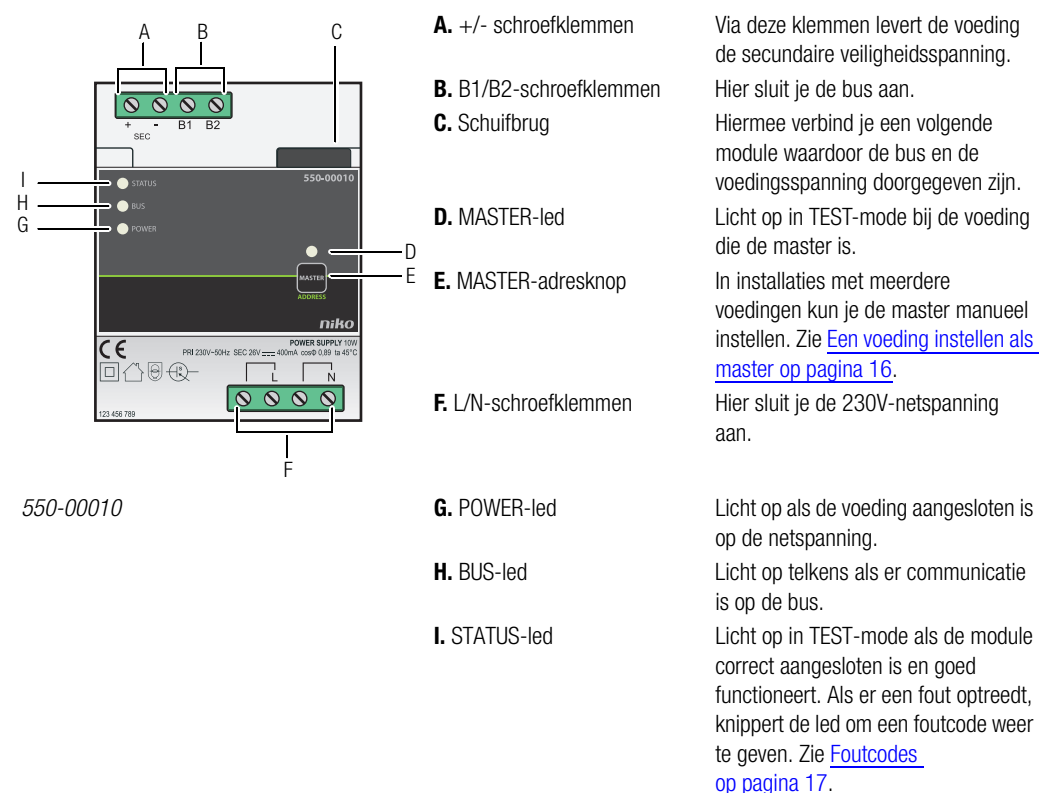

12 3. Voeding

## <span id="page-1-0"></span>**Dimensionering**

### **Vuistregel**

Om het vereiste aantal voedingen te berekenen, kun je volgende vuistregel hanteren: maximaal 24 kastmodules en 70 bedieningselementen (waarvan 20 met indicatieled) per voeding. Afhankelijk van de grootte en de opbouw van de installatie installeer je één, twee of drie voedingen.

Deze vuistregel heeft een ruime marge.

#### **Exacte berekening**

Alle bedieningselementen en modules hebben een eigen verbruik. Dit verbruik wordt uitgedrukt in punten. Per 800 punten is één voeding nodig. Tel de punten van alle bedieningselementen en modules in de installatie bij elkaar op en deel dit getal door 800. Het resultaat is het vereiste aantal voedingen. Maximaal drie voedingen zijn toegelaten per installatie.

Gebruik volgende tabel om het exacte aantal voedingen te berekenen.

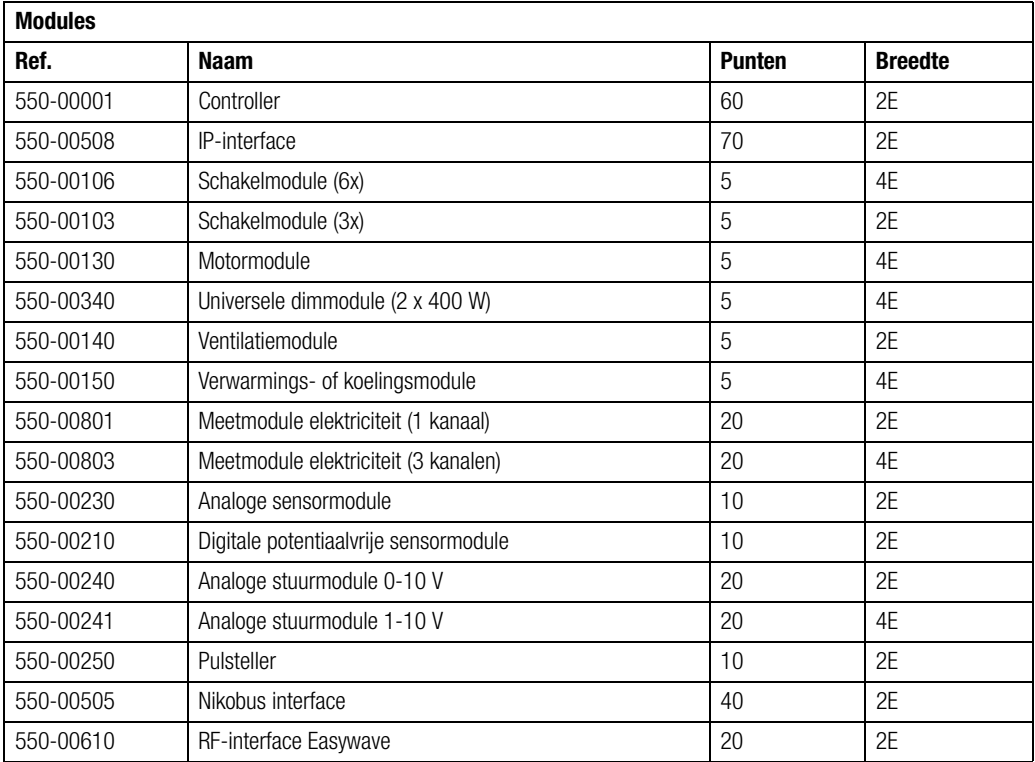

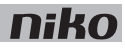

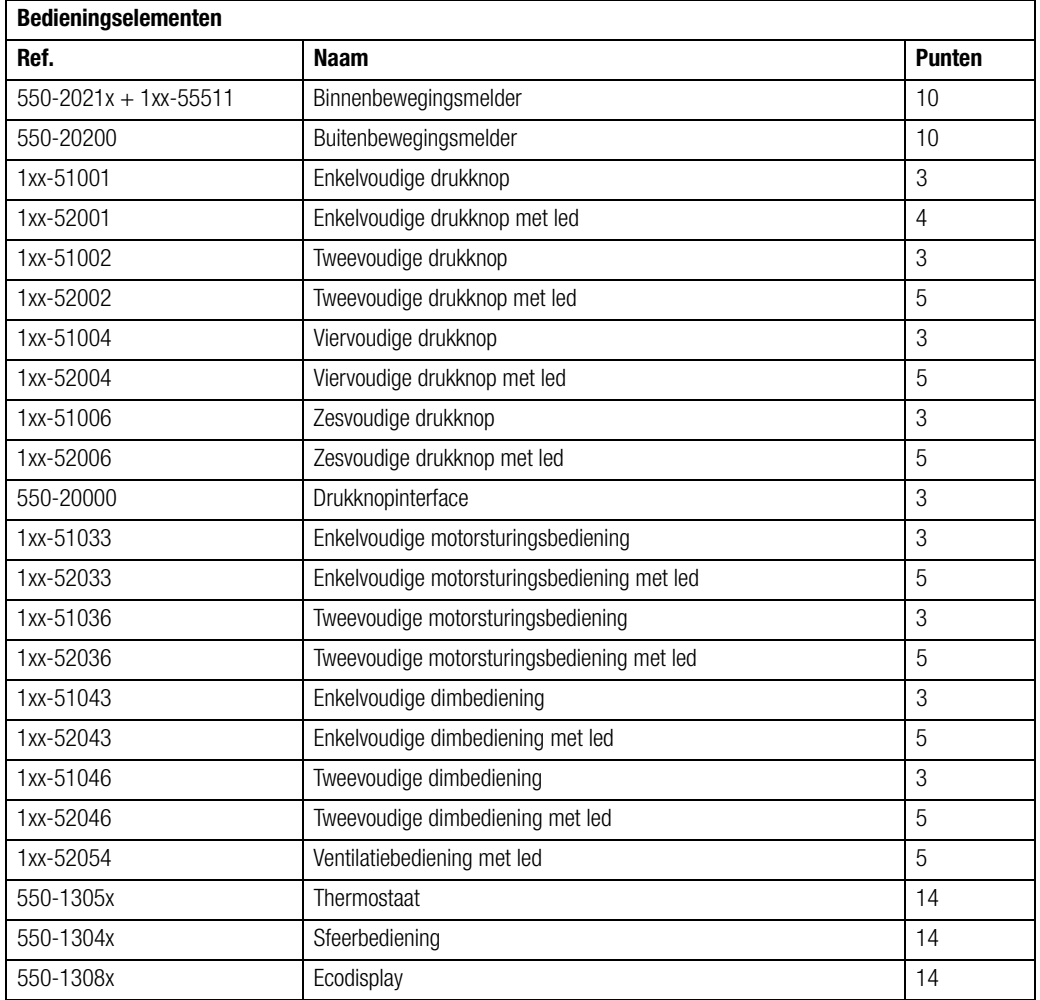

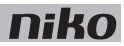

# **Installatie**

### **Aansluitschema**

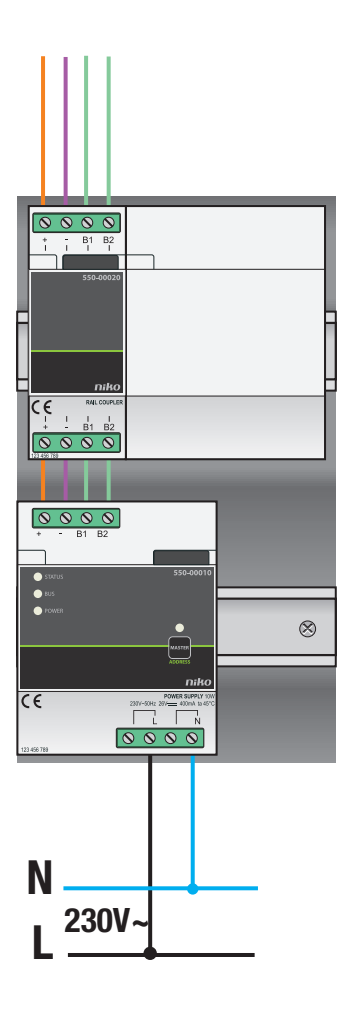

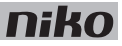

Een voeding heeft een vermogen van 10 W. Bereken het vereiste aantal voedingen vóór je met de installatie begint. Zie [Dimensionering op pagina 13.](#page-1-0)

Om een voeding aan te sluiten en te bevestigen:

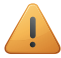

- Neem bij de installatie de richtlijnen voor kastopbouw in acht. Zie Voorbereiding van de installatie op pagina 5.
- De installatie mag niet onder netspanning staan.
- **1** Klik de voeding op een DIN-rail links onderaan in de schakelkast.
- **2** Bevestig vervolgens de overige modules op de rail. Werk van links naar rechts. Begin met de controller. Als de rail vol is of als je het maximaal toegelaten aantal van 12 modules per rail bereikt hebt, ga dan verder op de rail erboven.

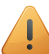

Elke rail moet links beginnen met een voeding of een railkoppeling.

- **3** Verbind de vier aansluitklemmen (+, –, B1, B2) met de gelijknamige aansluitklemmen van de railkoppeling of de voeding op de voorgaande en volgende rail.
- **4** Op elke module zit een schuifbrug. Schuif deze naar rechts tot ze vastklikt in de module ernaast. Hierdoor zijn de bus en de voedingsspanning doorgegeven.
- **5** Sluit de L-fasedraad en de N-nulgeleider aan op respectievelijk de L- en de N-schroefklem.

#### <span id="page-4-0"></span>**Een voeding instellen als master**

Als je meerdere voedingen gebruikt, stel dan één ervan manueel in als master. De overige voedingen worden slaves. Als je geen master instelt, wordt één van de voedingen automatisch de master.

De master levert spanning aan de bus, de modules en de bedieningselementen. De slaves leveren spanning aan de modules, maar niet aan de bus. De maximale kabelafstanden tot de bedienpunten moeten gerespecteerd worden ten opzichte van de master. Zie Voorbereiding van de installatie op pagina 5. Als de master defect is, wordt één van de slaves automatisch de nieuwe master. Hierdoor kunnen bepaalde functies uitvallen.

Om een voeding manueel in te stellen als master:

- **1** Zet de installatie onder netspanning.
- **2** Houd de MASTER-adresknop van de voeding die je als master wilt instellen, twee seconden ingedrukt.

Voedingen kunnen in verschillende schakelkasten geïnstalleerd zijn. Kies de meest centraal geïnstalleerde voeding als master.

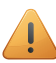

Deze instelling blijft bewaard, ook als de netspanning uitgeschakeld wordt.

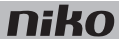

#### <span id="page-5-0"></span>**Foutcodes**

Als de module normaal functioneert, licht de STATUS-led enkel op in TEST-mode. Als er één of meerdere fouten optreden, gaat hij knipperen om de foutcode weer te geven van de fout met de hoogste prioriteit. Een overzicht van de foutcodes vind je in volgende tabel.

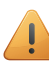

Druk op de TEST-knop op de controller om de TEST-mode te activeren.

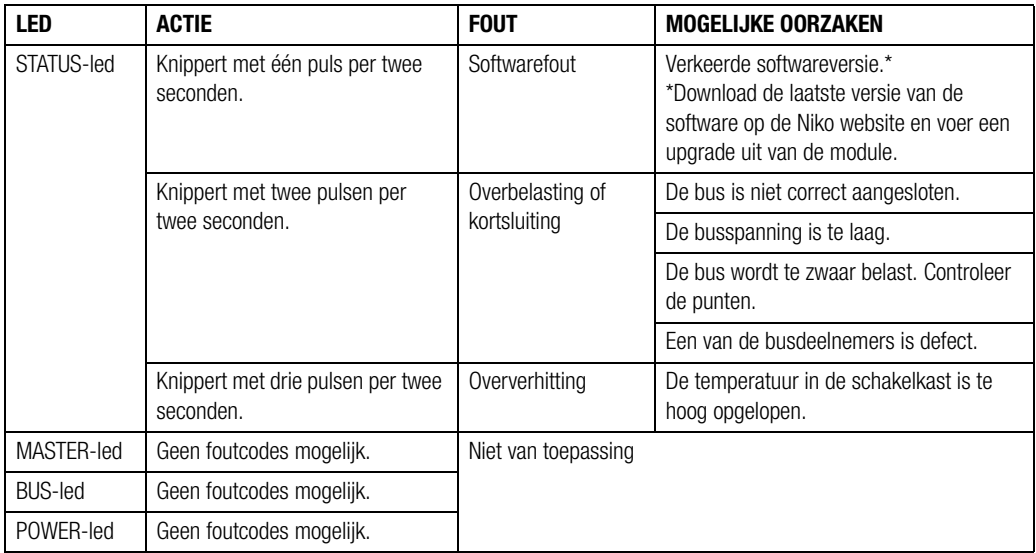

### **Technische gegevens**

- leverbaar vermogen: 10 W
- ingangsspanning: 230 Vac  $\pm$  10%
- uitgang: 26 Vdc, 400 mA (ZLVS, zeer lage veiligheidsspanning) 10 W
- afmetingen: DIN 4E
- schuifbrug
- 4 aansluitklemmen
- CE-gemarkeerd
- omgevingstemperatuur: 0 45°C
- beveiligd tegen kortsluiting, overspanning, verkeerde aansluiting en oververhitting

### **3. Alimentation**

## **Description**

L'alimentation fournit une tension de 26 Vdc au bus, aux modules et aux éléments de commande de l'installation.Vous pouvez commuter plusieurs alimentations en parallèle dans une même installation.

### **Aperçu**

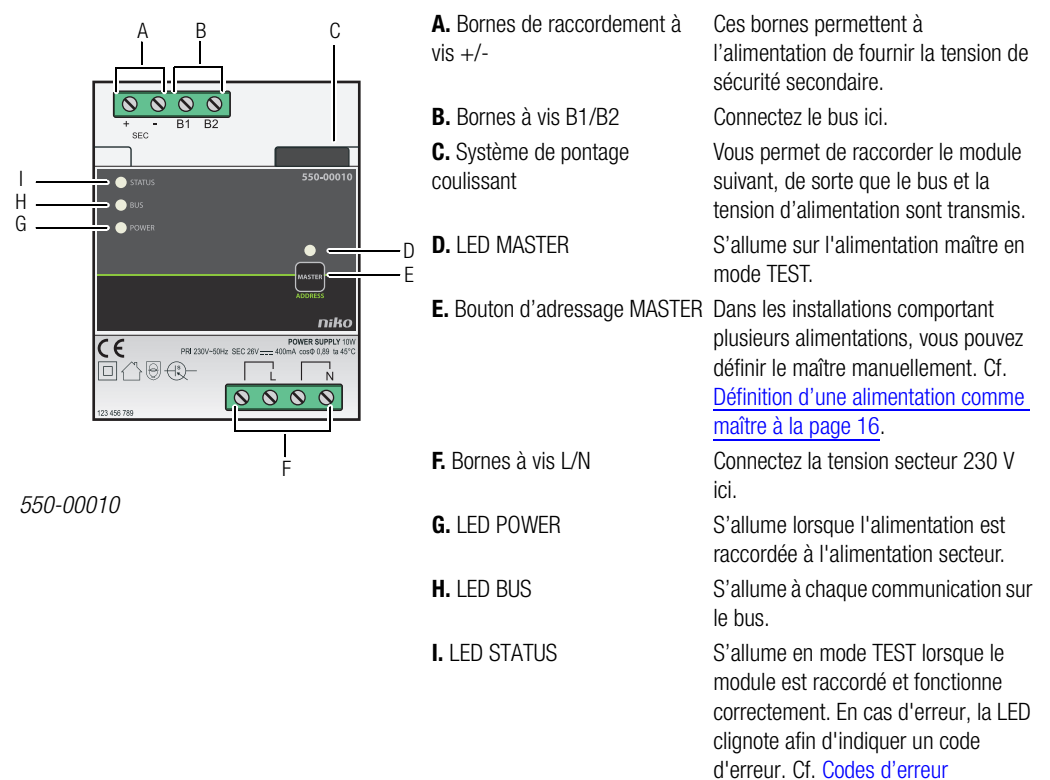

[à la page 17](#page-11-0).

## <span id="page-7-0"></span>**Dimensionnement**

### **Règle générale**

Afin de calculer le nombre d'alimentations nécessaires, vous pouvez utiliser la règle suivante: au maximum 24 modules montés dans l'armoire et 70 éléments de commande (dont 20 avec LED témoin) par alimentation. Selon la taille et la structure de l'installation, utilisez une, deux ou trois alimentations.

Cette règle possède une grande marge d'application.

### **Calcul exact**

Tous les éléments de commande et les modules possèdent une consommation qui leur est propre. Cette consommation est exprimée en points. Une alimentation est nécessaire par 800 points. Additionnez les points de tous les éléments de commande et modules présents dans l'installation, puis divisez le résultat par 800. Vous obtenez ainsi le nombre d'alimentations nécessaires. Jusqu'à trois alimentations sont autorisées par installation.

Afin de calculer le nombre exact d'alimentations, utilisez le tableau ci-dessous.

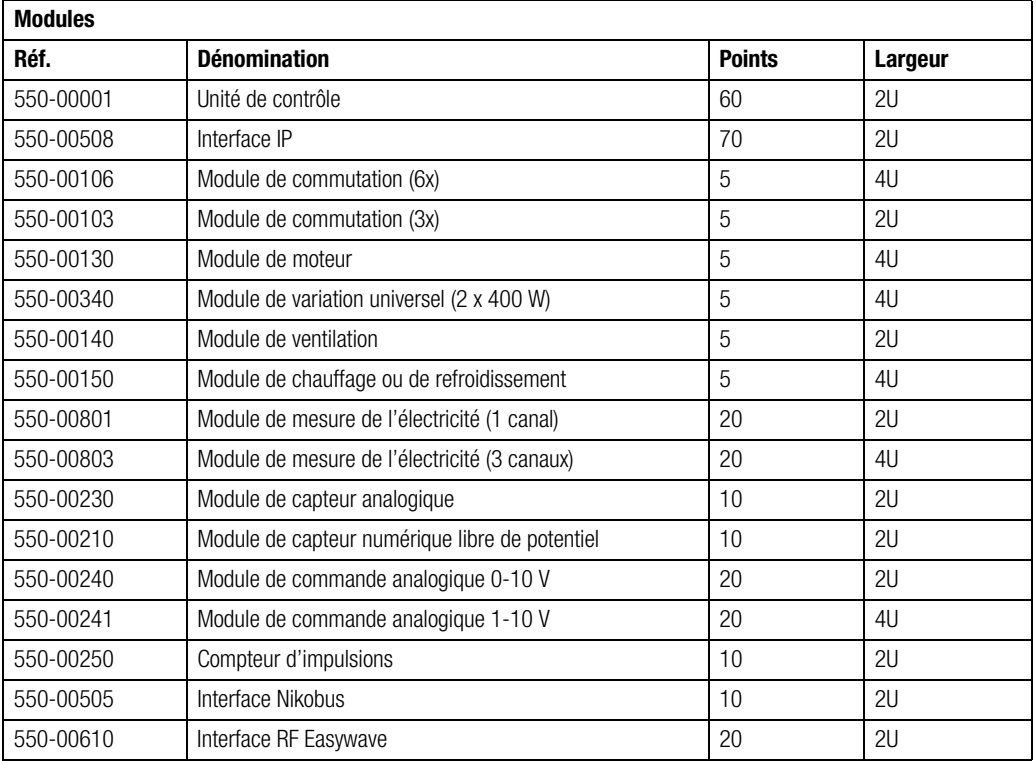

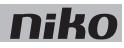

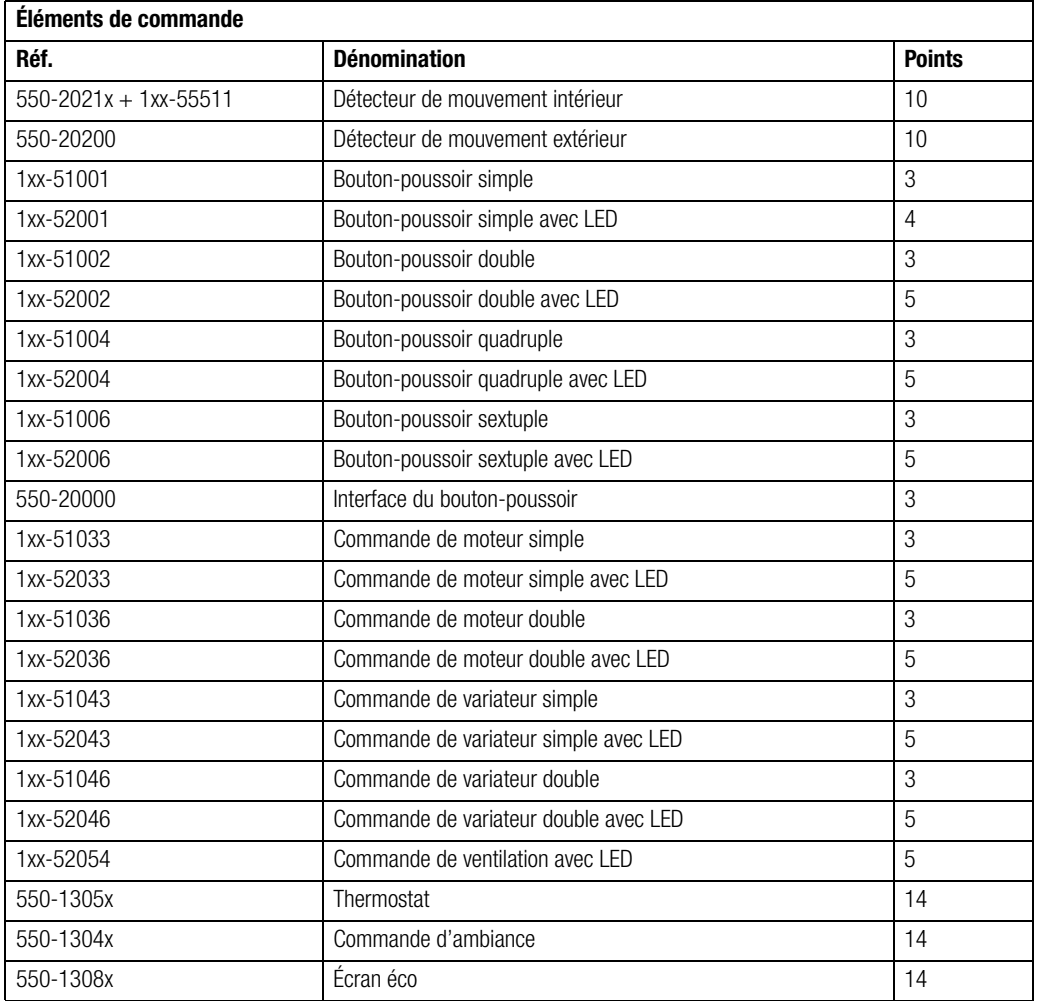

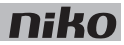

# **Installation**

#### **Schéma de raccordement**

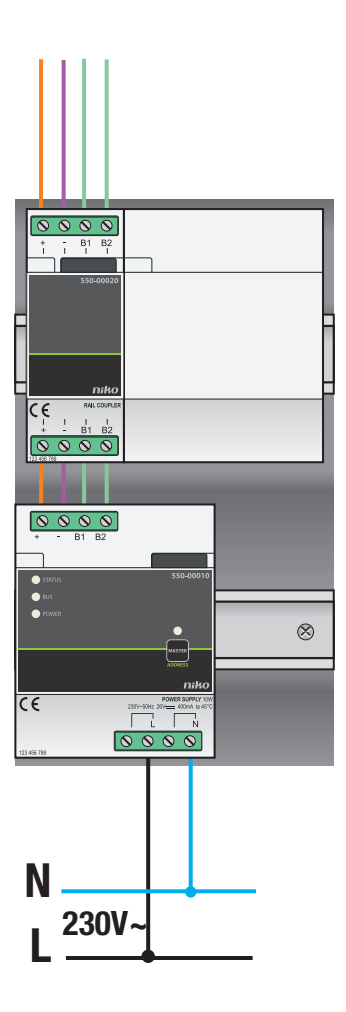

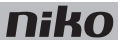

Une alimentation possède une puissance de 10 W. Calculez le nombre d'alimentations nécessaires avant de commencer à réaliser l'installation. Cf[.Dimensionnement à la page 13](#page-7-0).

Pour connecter et fixer une alimentation :

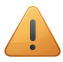

- Lors de la réalisation de l'installation, tenez compte des directives relatives à la structure de l'armoire. Cf.Préparation de l'installation à la page 5.
- L'installation ne peut pas être sous tension.
- **1** Encliquetez l'alimentation sur un rail DIN, à gauche dans le bas de l'armoire de distribution.
- **2** Ensuite, fixez ensuite les autres modules sur le rail. Travaillez de gauche à droite. Commencez par le contrôleur. Lorsque le rail est rempli ou lorsque vous avez atteint le nombre maximum autorisé de 12 modules par rail, passez au rail qui se trouve au-dessus.

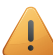

Chaque rail doit commencer par une alimentation ou un accouplement à gauche.

- **3** Reliez les quatre bornes de raccordement (+, –, B1, B2) aux bornes de raccordement homonymes de l'accouplement du rail ou de l'alimentation sur le rail précédent et le rail suivant.
- **4** Chaque module comporte un système de pontage coulissant. Faites-le glisser vers la droite jusqu'à ce qu'il s'encliquète dans le module voisin. Le bus et la tension d'alimentation sont ainsi transmis.
- **5** Connectez le fil de phase L et le conducteur neutre N sur les bornes L et N, respectivement.

#### <span id="page-10-0"></span>**Définition d'une alimentation comme maître**

Si vous utilisez plusieurs alimentations, vous devez en définir une manuellement comme maître. Les autres alimentations seront les esclaves. Si vous ne définissez pas de maître, une des alimentations le deviendra automatiquement.

Le maître fournit la tension au bus, aux modules et aux éléments de commande. Les esclaves fournissent la tension aux modules, mais pas au bus. La longueur maximale du câble jusqu'aux points de commande doit être respectée par rapport au maître. Cf.Préparation de l'installation à la page 5. Si le maître est défectueux, un des esclaves devient automatiquement le nouveau maître. De ce fait, certaines fonctions peuvent être hors d'usage.

Pour définir manuellement une alimentation comme maître :

- **1** Placez l'installation sous tension.
- **2** Appuyez pendant deux secondes sur le bouton d'adressage MASTER de l'alimentation que vous souhaitez définir comme maître.

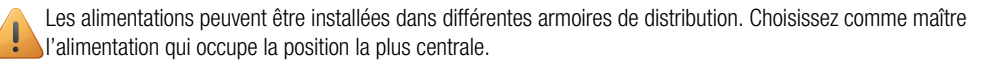

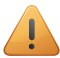

Ce réglage est conservé, même en cas de panne de courant.

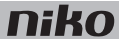

#### <span id="page-11-0"></span>**Codes d'erreur**

Lorsque le module fonctionne normalement, la LED STATUS ne s'allume qu'en mode TEST. Si une ou plusieurs erreurs surviennent, cette LED clignote afin d'indiquer le code de l'erreur ayant la plus grande priorité. Le tableau ci-après donne un aperçu des codes d'erreur.

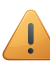

Pour activer le mode TEST, appuyez sur le bouton TEST sur le contrôleur.

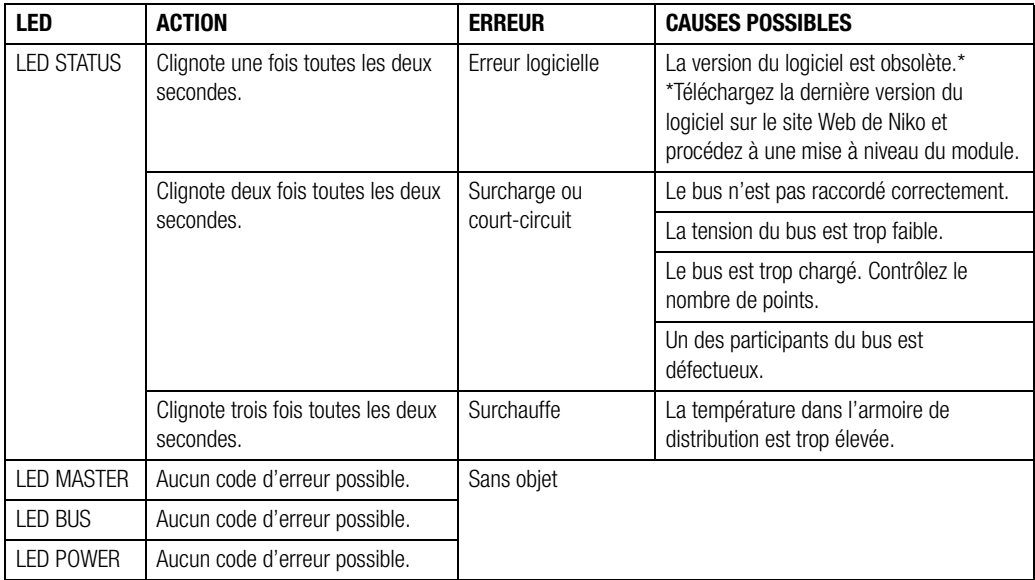

### **Données techniques**

- puissance fournie : 10 W
- tension d'entrée : 230 Vac  $\pm$  10%
- sortie : 26 Vdc, 400 mA (TBTS, très basse tension de sécurité) 10 W
- dimensions : DIN 4U
- système de pontage coulissant
- 4 bornes de raccordement
- marquage CE
- température ambiante : 0-45°C
- protégé contre les courts-circuits, les surcharges, les raccordements erronés et les surchauffes

## **3. Netzteil**

### **Beschreibung**

Das Netzteil versorgt Bus, Module und Bedienelemente der Installationsanlage mit einer Spannung von 26 Vdc. Sie können für die Versorgung von 1 Installationsanlage mehrere Netzteile parallel schalten.

### **Übersicht**

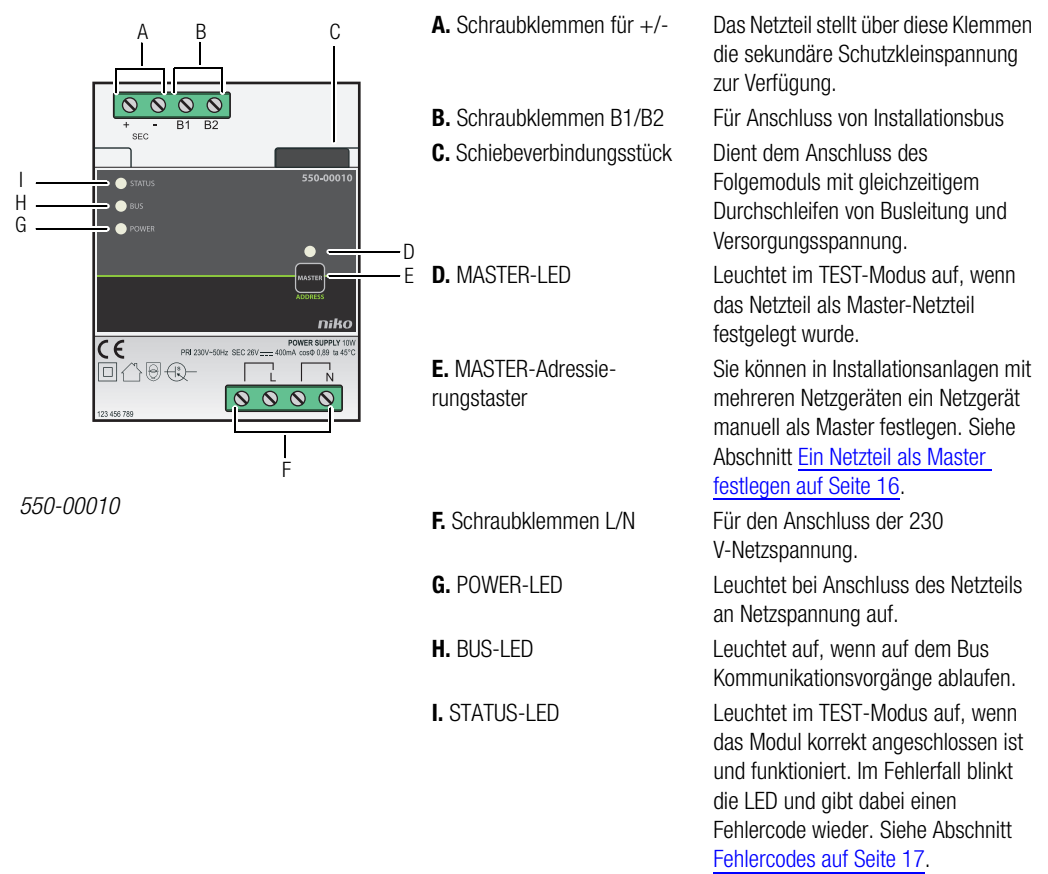

## <span id="page-13-0"></span>**Dimensionierung**

### **Faustregel**

Greifen Sie auf folgende Faustregel zurück, um die notwendige Anzahl an Netzgeräten zu berechnen: Pro Netzteil maximal 24 Schaltschrankmodule und 70 Bedienelemente (wovon 20 mit Anzeige-LED ausgestattet sind). Je nach Größe und Aufbau der Installationsanlage installieren Sie ein, zwei oder drei Netzteile.

Diese Faustregel lässt noch Raum für Erweiterungen.

#### **Genaue Berechnung**

Alle Bedienelemente und Module besitzen einen Eigenverbrauch, der in Punkten angegeben wird. Bei jeweils 800 Punkten ist ein separates Netzteil notwendig. Zählen Sie die Punkte aller in der Installationsanlage vorhandenen Bedienelemente und Module zusammen und teilen Sie die Summe durch 800. Als Ergebnis erhalten Sie die erforderliche Anzahl an Netzteilen. Pro Installationsanlage sind maximal 3 Netzteile zugelassen.

Berechnen Sie anhand der folgenden Tabelle die genaue Anzahl an erforderlichen Netzteilen.

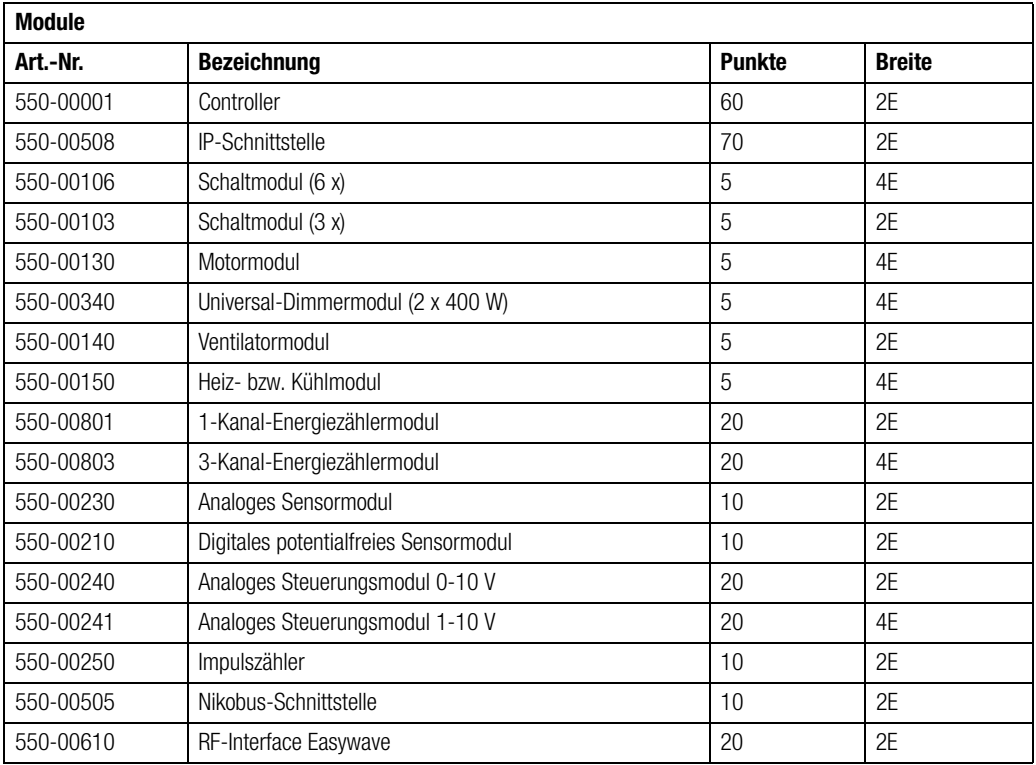

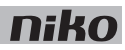

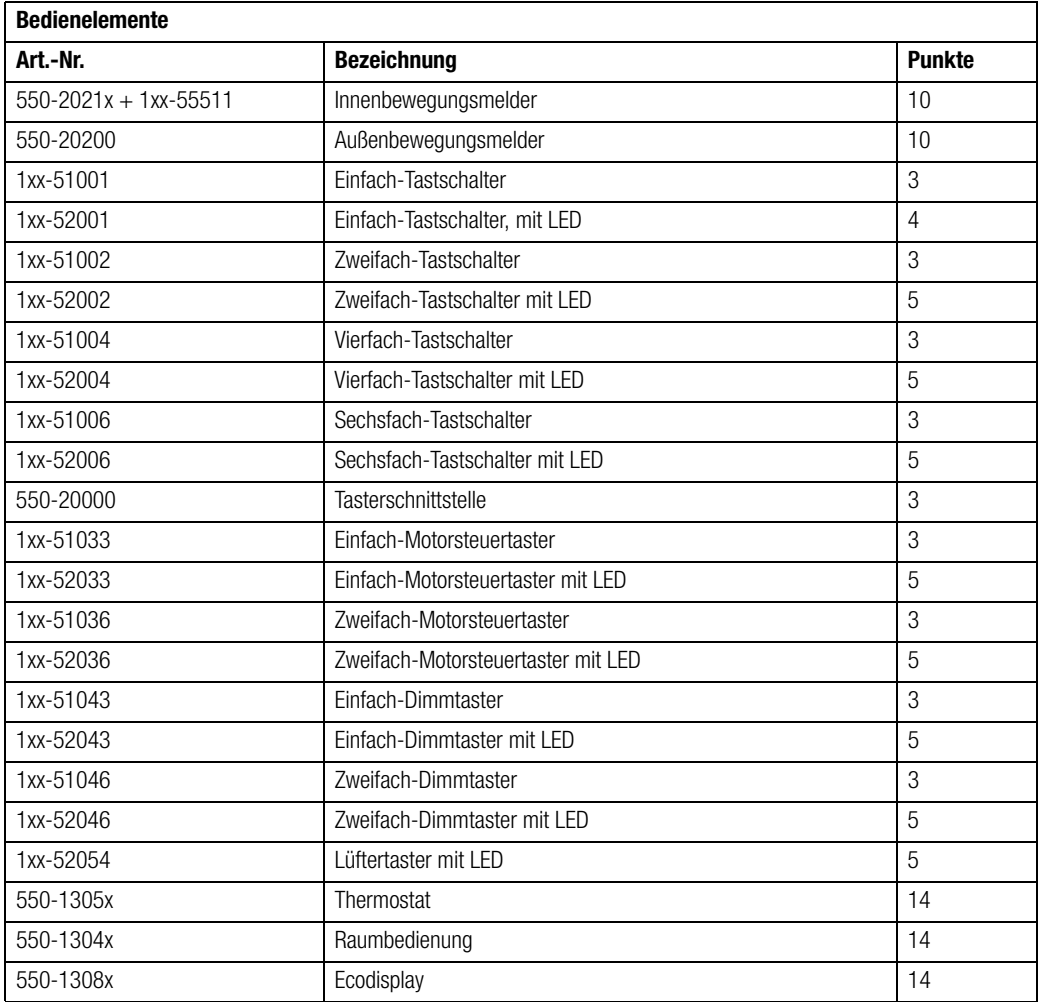

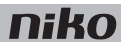

# **Installation**

### **Anschlussplan**

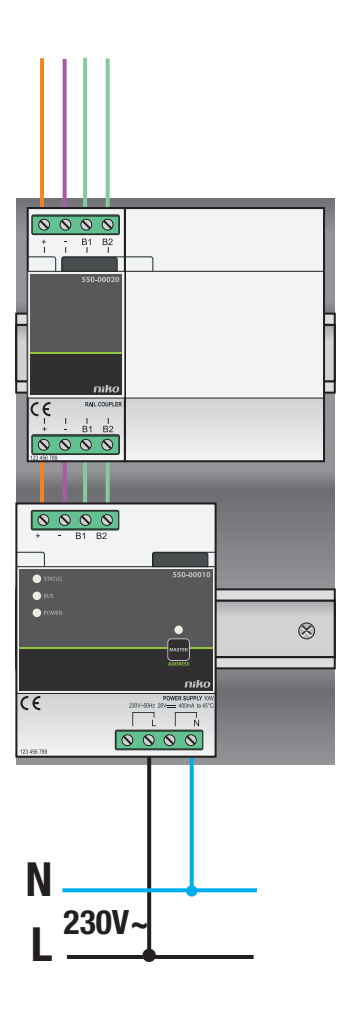

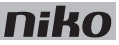

Ein einziges Netzteil besitzt eine Leistung von 10 W. Berechnen Sie noch vor Beginn der Installationsarbeiten die erforderliche Anzahl an Netzteilen. Siehe Abschnitt [Dimensionierung auf Seite 13.](#page-13-0)

Beachten Sie bei Anschluss und Befestigung eines Netzteils folgende Punkte:

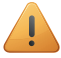

- Beachten Sie die für den Schaltschrankbau gültigen Richtlinien. Siehe Abschnitt Installationsvorbereitungen auf Seite 5.
- Die Installationsanlage darf nicht unter Netzspannung stehen.
- **1** Klicken Sie das Netzteil unten links im Schaltschrank auf eine DIN-Schiene.
- **2** Befestigen Sie erst anschließend die anderen Module auf der DIN-Schiene. Gehen Sie dabei von links nach rechts vor und fangen Sie mit dem Controller an.

Wenn kein Platz mehr auf der DIN-Schiene vorhanden bzw. die zulässige Anzahl an Modulen pro DIN-Schiene erreicht wurde, dann müssen Sie auf die nächste obere DIN-Schiene ausweichen.

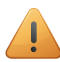

Jede DIN-Schiene muss an der linken Seite zuerst mit einem Netzteil bzw. mit einem Schienenverbinder beginnen.

- **3** Verbinden Sie die vier Anschlussklemmen (+ / / B1 / B2) mit den gleichnamigen Anschlussklemmen des Schienenverbinders bzw. des Netzteils der vorausgehenden bzw. nachfolgenden DIN-Schiene.
- **4** Jedes Modul ist mit einem Schiebeverbindungsstück ausgestattet. Schieben Sie dieses nach rechts, bis es im nebenstehenden Modul einschnappt und dadurch eine Anschlussverbindung von Busleitung und Versorgungsspannung herstellt.
- **5** Schließen Sie Phase L und Neutralleiter N an die entsprechende L und N-Schraubklemme an.

### <span id="page-16-0"></span>**Ein Netzteil als Master festlegen**

Wenn Sie mehrere Netzteile verwenden, dann müssen Sie eines davon als Master festlegen. Die anderen Netzteile werden dadurch zu Slaves. Wenn Sie kein Master-Netzteil festlegen, dann wird eines der Netzteile automatisch als Master festgelegt.

Das Master-Netzteil versorgt Installationsbus, Module und Bedienelemente mit Spannung. Die Slaves versorgen hingegen die Module mit Spannung, jedoch nicht den Bus. Beachten Sie die maximal zulässigen Leitungslängen vom Master zu den Bedienelementen! Siehe Abschnitt Installationsvorbereitungen auf Seite 5. Wenn das Master-Netzteil defekt ist, dann wird eines der Slavegeräte automatisch zum neuen Master bestimmt. Dies kann dazu führen, dass bestimmte Funktionen ausfallen.

So legen Sie ein Netzteil manuell als Master fest:

- **1** Schalten Sie die Netzspannungsversorgung der Installationsanlage ein.
- **2** Betätigen Sie 2 Sekunden lang den MASTER-Adressierungstaster des Netzteils, das Sie als Master bestimmen wollen.

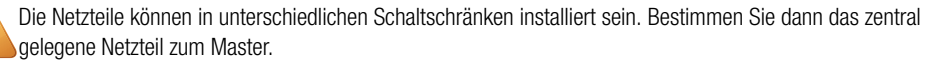

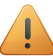

Die Festlegung zum Master bleibt auch bei ausgeschalteter Netzspannung bestehen.

n:ko

#### <span id="page-17-0"></span>**Fehlercodes**

Bei normalem Modulbetrieb leuchtet die STATUS-LED lediglich im TEST-Modus auf. Bei einem bzw. mehreren Modulfehlern blinkt diese jedoch in einem bestimmten Rhythmus auf und gibt dabei den Fehlercode an, angefangen beim Fehler mit der höchsten Priorität. Folgende Tabelle enthält eine Übersicht der Fehlercodes.

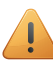

Um den TEST-Modus zu aktivieren, müssen Sie den auf dem Controller befindlichen TEST-Taster betätigen.

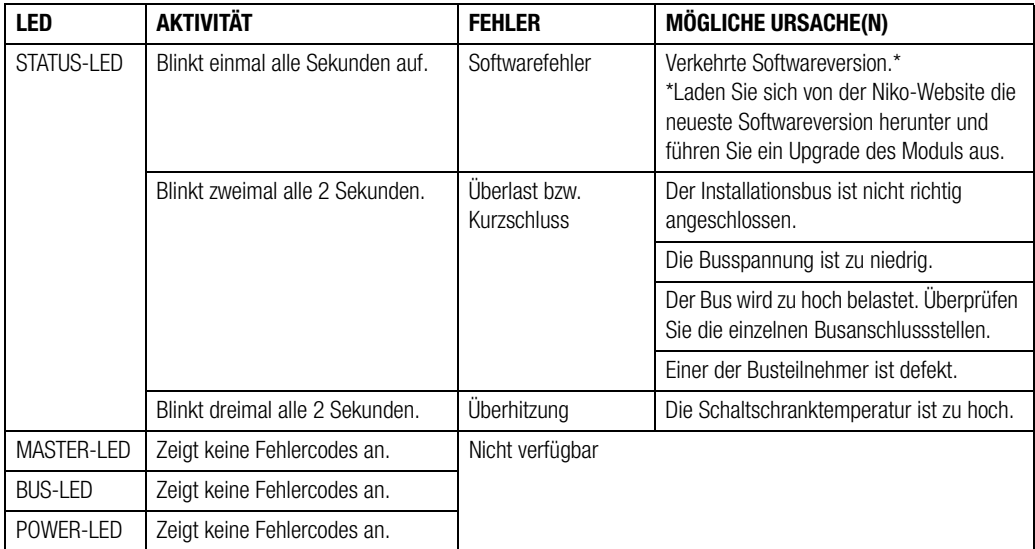

### **Technische Daten**

- Nennleistung: 10 W
- Eingangsspannung: 230 Vac  $\pm$  10%
- Ausgangsspannung: 26 Vdc, 400 mA (SELV, Sicherheitskleinspannung) 10 W
- Abmessungen: DIN 4E
- **Schiebeverbindungsstück**
- 4 Anschlussklemmen
- CE-Kennzeichnung
- Umgebungstemperatur: 0 45°C
- Schutz gegen Kurzschluss, Überspannung, Verpolung und Überhitzung

### **3. Power supply**

## **Description**

The power supply module provides an input voltage of 26 Vdc to the bus, the modules and the controls of the installation. Several power supply modules can be connected in parallel in one single installation.

### **Overview**

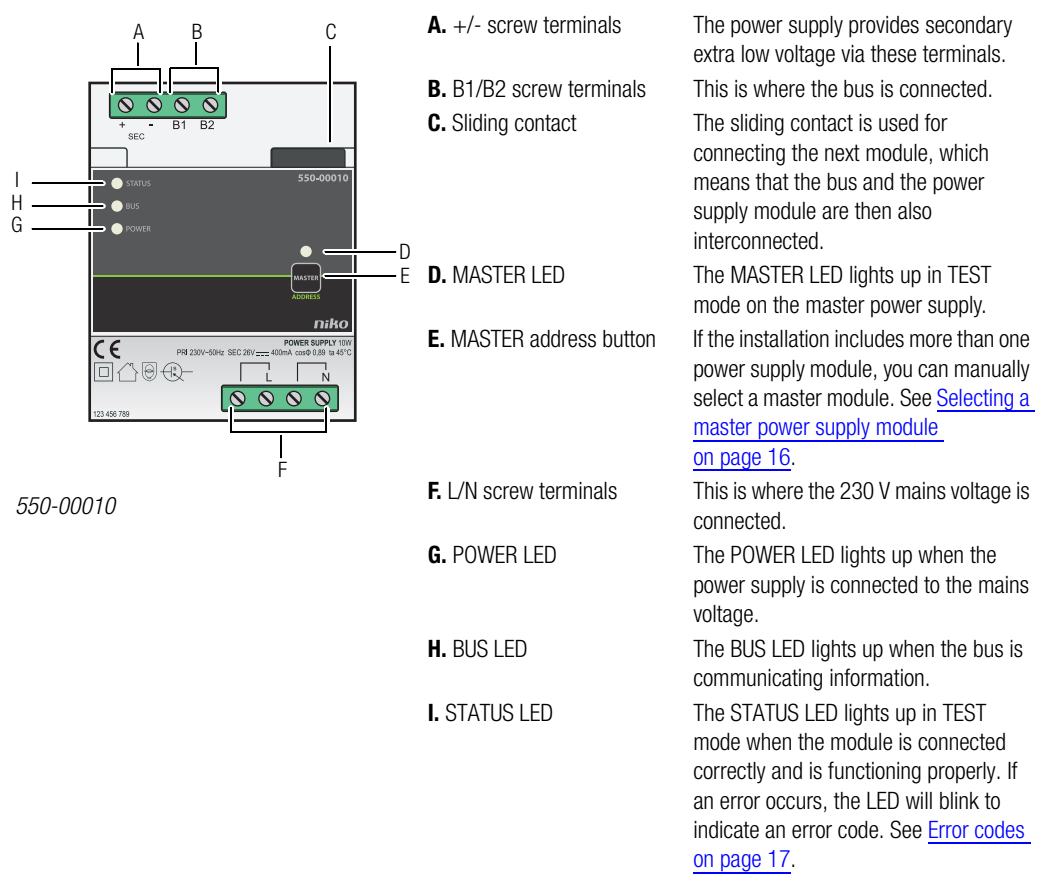

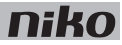

## <span id="page-19-0"></span>**Sizing**

### **Rule of thumb**

The following rule of thumb can be applied to calculate the number of power supplies required: a maximum of 24 modules inside the electrical cabinet and a maximum of 70 controls (of which 20 with status LED) per power supply. Depending on the size and layout of your installation, you will need to install one, two or three power supplies.

This rule of thumb leaves a considerable margin for error.

#### **Exact calculation**

**Modules**

Each control and module consumes a specific amount of energy. This consumption is expressed in points. One power supply is needed for every 800 points. Add the points of all the controls and modules of your installation and divide this sum by 800 to determine the number of power supplies required. A maximum of three power supplies can be used per installation.

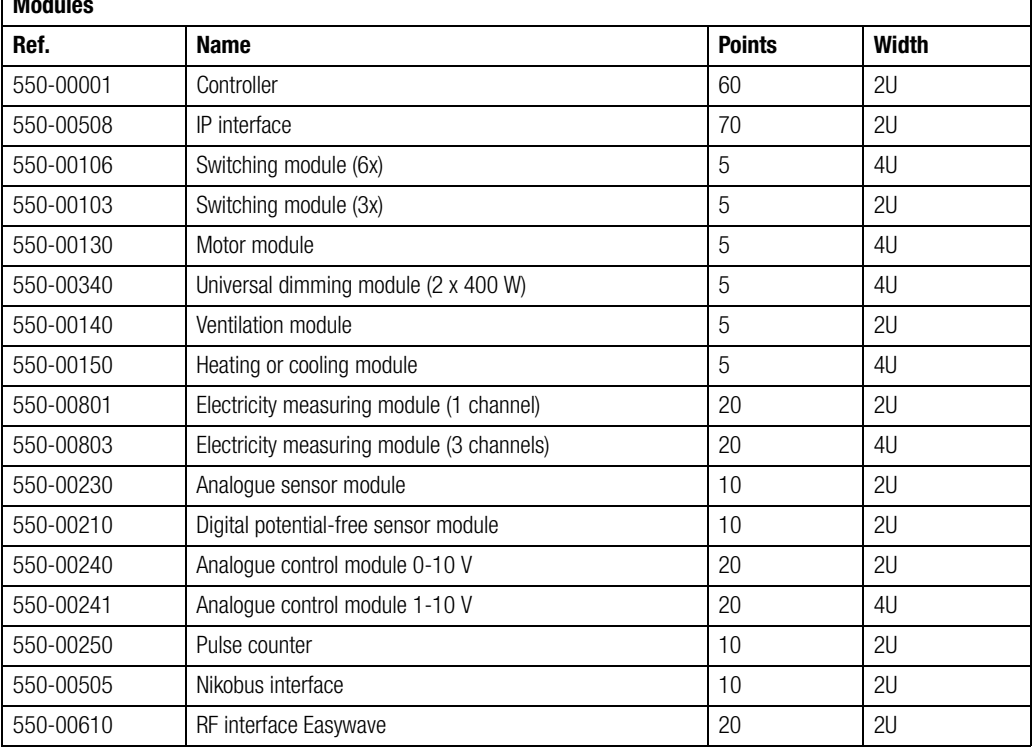

Calculate the exact number of power supplies required based on the table below.

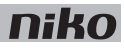

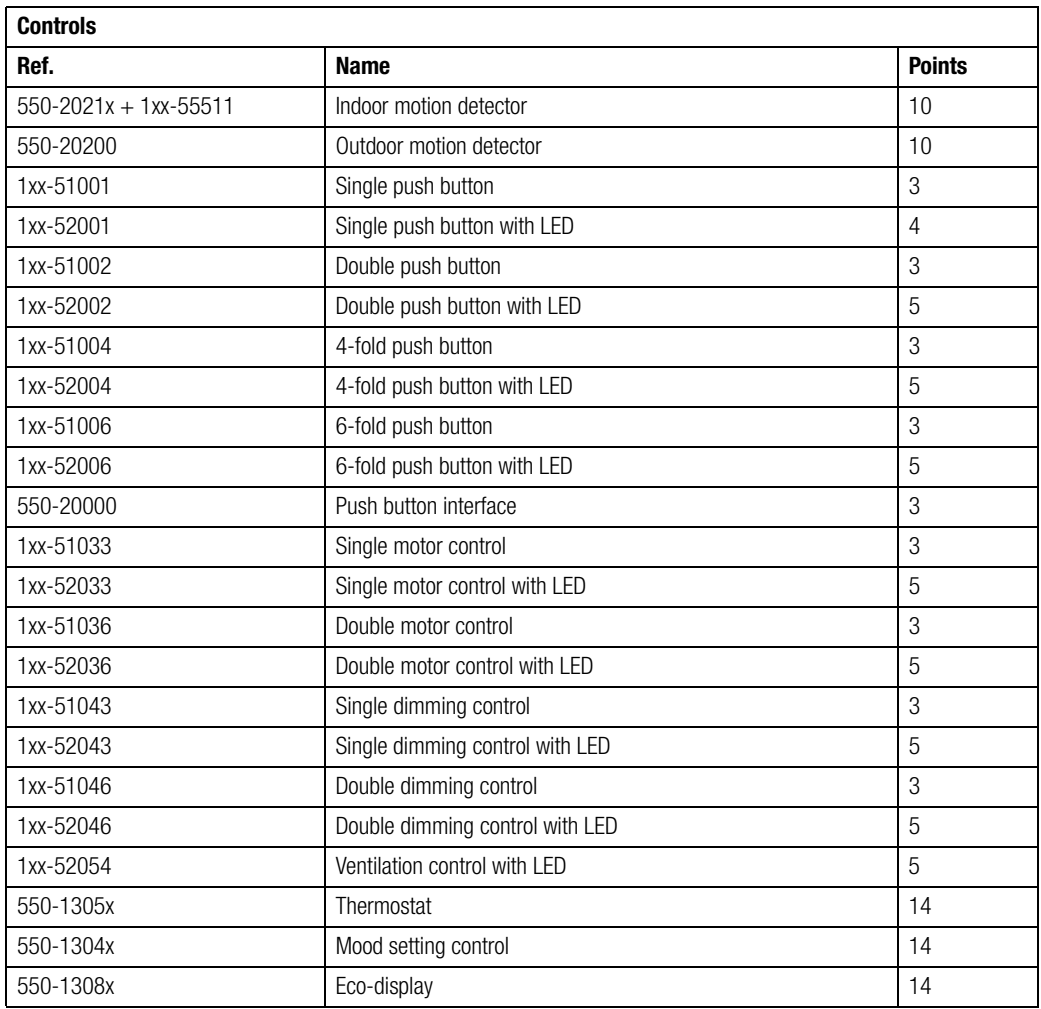

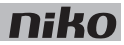

# **Installation**

### **Connection diagram**

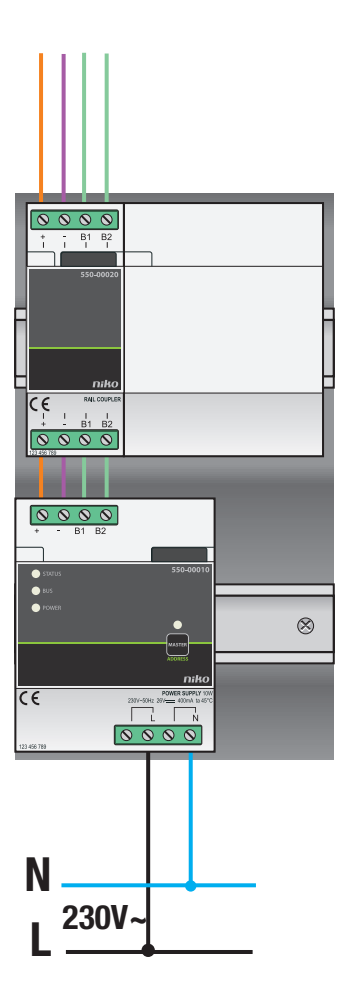

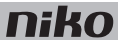

Each power supply has a capacity of 10 W. Determine the exact number of power supplies required prior to commencing the installation process. See [Sizing on page 13.](#page-19-0)

Follow the steps below to connect and mount a power supply module:

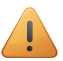

- Observe the guidelines with regard to the layout of the electrical cabinet while mounting and connecting the power supply. See Installation preparations on page 5.
- Ensure that the installation is disconnected from the mains while mounting and connecting the power supply.
- **1** Mount the power supply module onto a DIN rail in the bottom left of the electrical cabinet.
- **2** Mount the other modules onto the rail, from left to right. Start with the controller. When there is no room left on the rail or the maximum number of 12 modules per rail has been reached, you simply continue on the rail above.

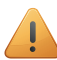

A power supply or a rail coupler must be used at the left beginning of every DIN rail.

- **3** Connect all four connection terminals (+, –, B1, B2) to the corresponding connection terminals of the rail coupler or the power supply on the previous and next rails.
- **4** Each module is fitted with a sliding contact. Slide the sliding contact to the right until it clicks into the next module. This will ensure that the bus and the power supply are connected.
- **5** Connect the L phase wire and the N neutral conductor to the L and N screw terminals respectively.

#### <span id="page-22-0"></span>**Selecting a master power supply module**

When several power supply modules are used in a single electrical installation, you can manually select one of these modules to act as the master power supply. The remaining power supply modules will then act as slaves. One of the power supply modules will automatically be selected as the master if no manual selection is made.

The power supply supplies voltage to the bus, the modules and the controls. The slaves supply voltage to the modules but not to the bus. The maximum permitted cable length between the master power supply and the control points must be observed. See Installation preparations on page 5. Should the master power supply module become defective, then one of the slaves will automatically be selected as the new master. This may cause certain functions to become inoperable.

Follow the steps below to manually select a master power supply module:

- **1** Connect the installation to the mains power supply.
- **2** Locate the MASTER address button on the module that you wish to select as the master power supply module and press and hold for two seconds.

Several power supply modules may have been used across more than one electrical cabinet. Select the module with the most central location as the master power supply module.

These settings will be stored and will remain unaffected when the installation is disconnected from the mains.

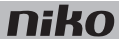

#### <span id="page-23-0"></span>**Error codes**

When the module is functioning properly, the STATUS LED will light up in TEST mode only. If one or several errors occur, the LED will blink to indicate the error code of the error with the highest priority. The table below provides an overview of all error codes.

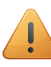

Press the TEST button on the controller to activate TEST mode.

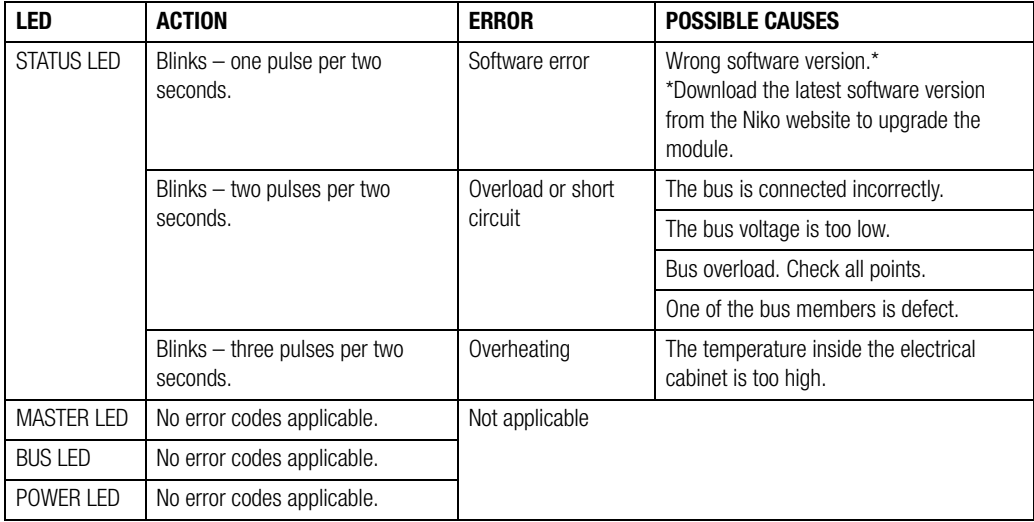

### **Technical data**

- available power: 10 W
- input voltage: 230 Vac  $\pm$  10%
- output: 26 Vdc, 400 mA (SELV; safety extra-low voltage) 10 W
- dimensions: DIN 4U
- sliding contact
- 4 connection terminals
- CE marking
- ambient temperature: 0 45°C
- short circuit, over-voltage, faulty connection and overheating protection

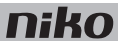

indikovala kód chyby. Pozri [Chybové](#page-29-0) 

[hlásenia na strane 17](#page-29-0).

### **3. Napájací zdroj**

## **Popis**

Napájací zdroj poskytuje vstupné napätie 26 Vdc zbernici, modulom a ovládacím prvkom inštalácie. V jednej inštalácii je možné paralelne zapojiť niekoľko napájacích zdrojov.

### **Prehľad**

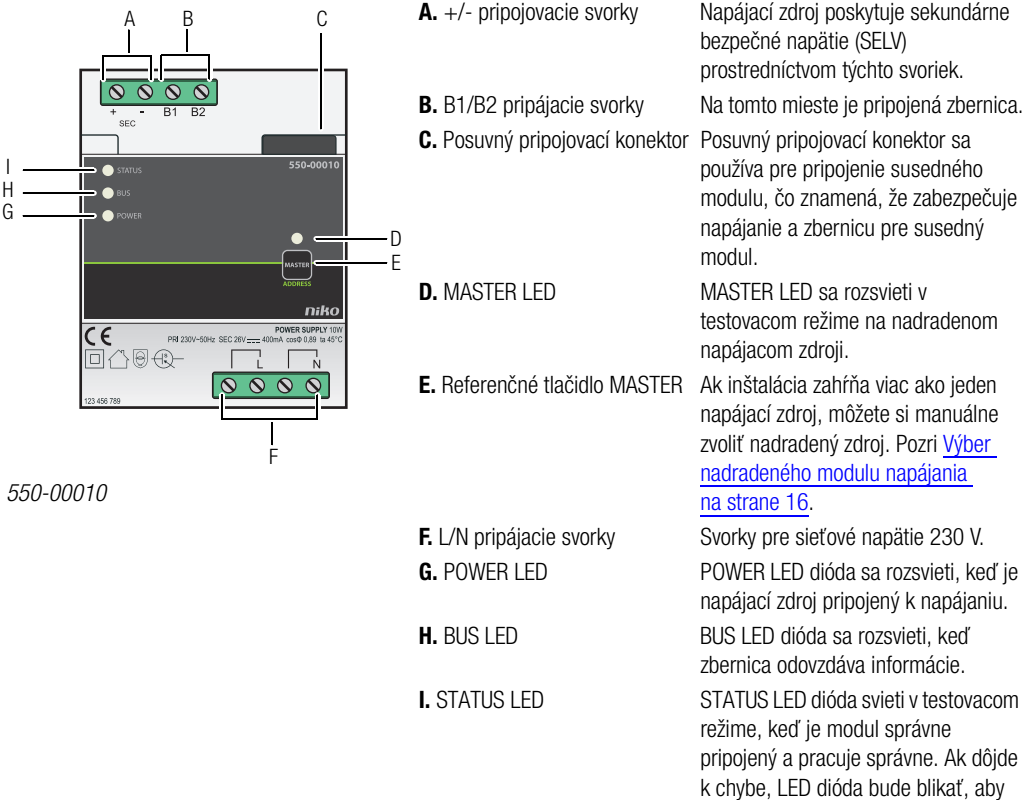

## <span id="page-25-0"></span>**Dimenzovanie**

### **Pravidlo**

Nasledujúce pravidlo možno použiť pre výpočet množstva potrebnej energie: maximálne 24 modulov v rozvádzači a maximálne 70 ovládacích prvkov (z toho 20 s LED diódou / displejové ovládače) na napájanie. V závislosti na veľkosti a usporiadaní inštalácie je potrebné použiť jeden, dva alebo tri napájacie zdroje.

Toto pravidlo ponecháva značný priestor pre chyby.

### **Presný výpočet**

Každý ovládací prvok a rozvádzačový modul spotrebuje určité množstvo energie. Táto spotreba je vyjadrená v bodoch. Pre každých 800 bodov je potrebný jeden zdroj. Spočítajte body všetkých ovládacích prvkov a rozvádzačových modulov vašej inštalácie a túto sumu vydeľte číslom 800 pre stanovenie počtu požadovaných napájacích zdrojov. V jednej inštalácii mžu byť použité maximálne tri napájacie zdroje.

Vypočítajte presné množstvo potrebných zdrojov na základe nižšie uvedenej tabuľky.

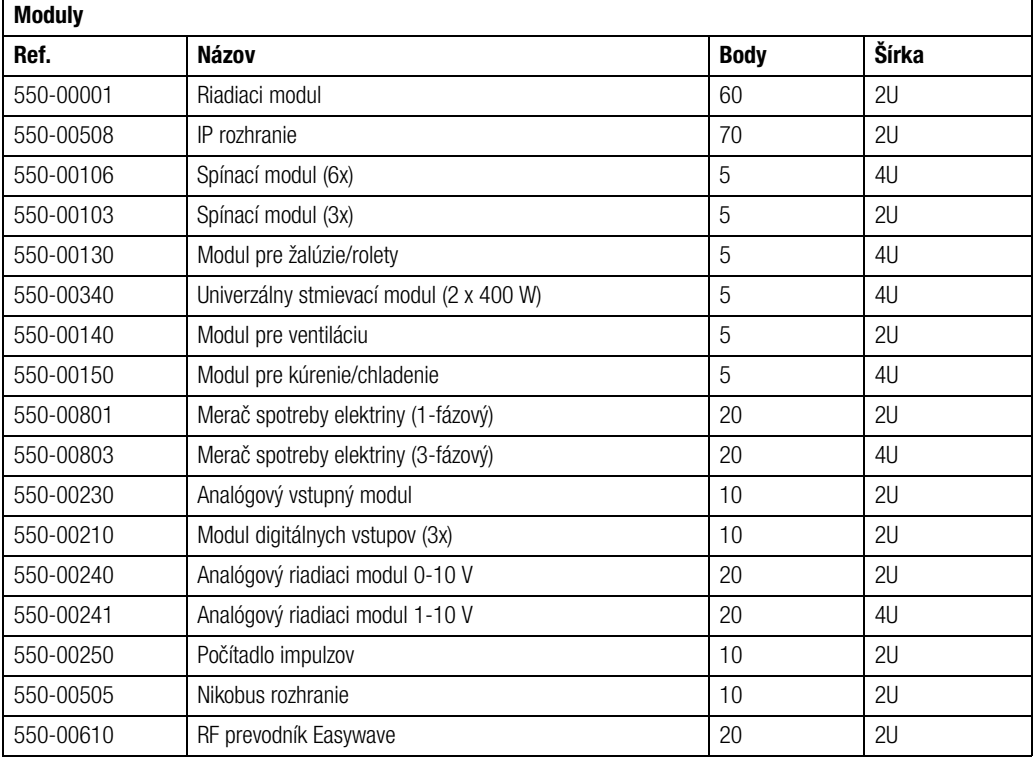

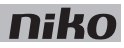

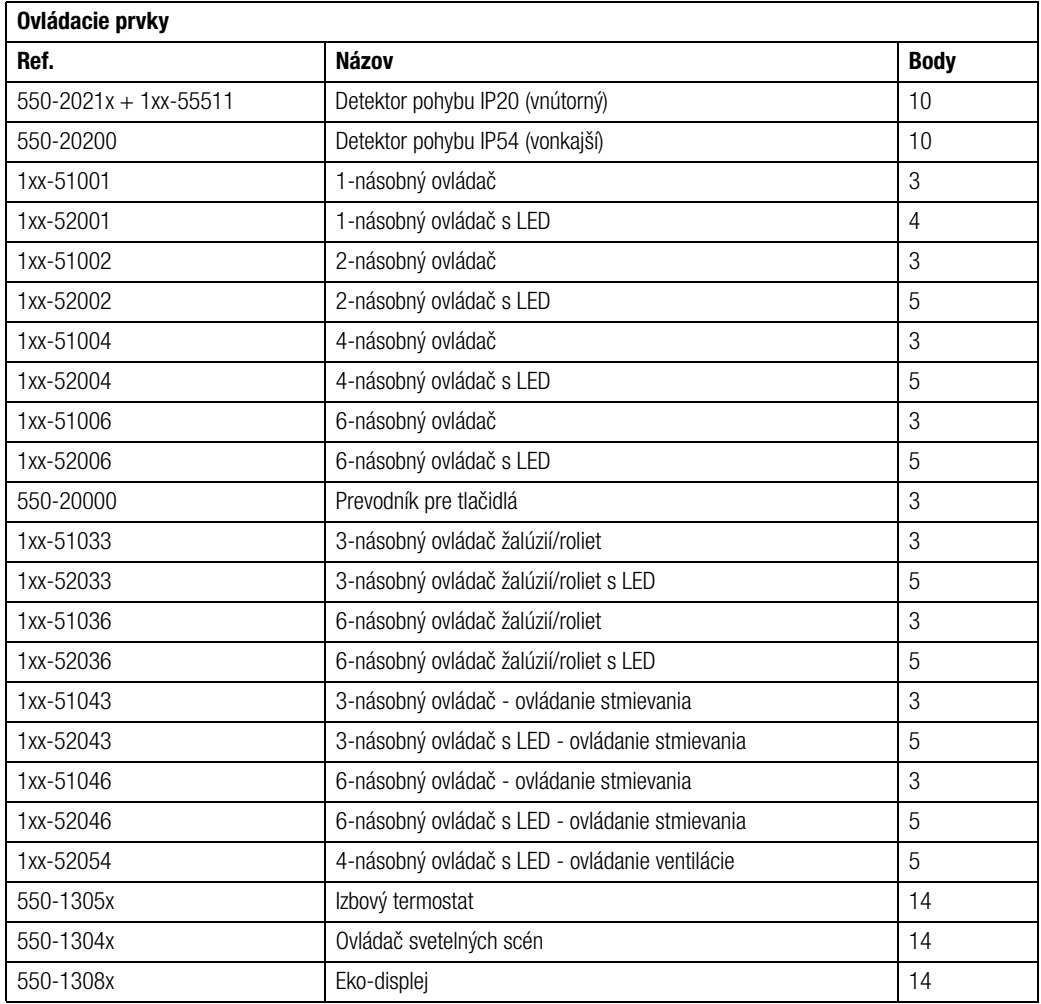

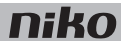

# **Inštalácia**

### **Schéma zapojenia**

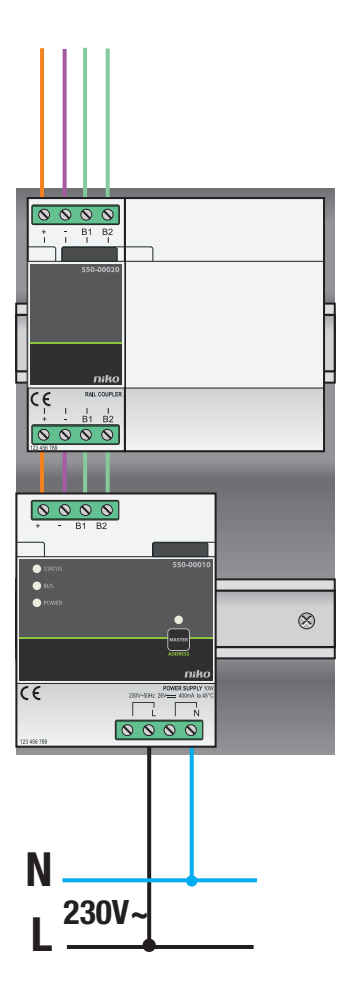

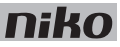

Každý zdroj má kapacitu 10 W. Určite presný počet potrebných napájacích zdrojov pred inštaláciou. Pozri [Dimenzovanie](#page-25-0) [na strane 13.](#page-25-0)

Postupujte podľa nasledujúcich pokynov pre pripojenie a montáž napájacieho zdroja:

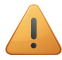

- Pri montáži a pripájaní napájacieho zdroja dodržujte pokyny na inštaláciu. Pozri Príprava na inštaláciu na strane 5.
- Uistite sa, že inštalácia je pri montáži a pripájaní napájacieho zdroja odpojená od siete.
- **1** Namontujte napájací modul na DIN lištu v ľavej dolnej časti rozvádzača.
- **2** Pripojte ďalšie moduly na DIN lištu zľava doprava. Začnite s riadiacim modulom. Keď už vľavo na lište nie je miesto, alebo bol na lište dosiahnutý maximálny počet 12 modulov, stačí jednoducho pokračovať na DIN lište vyššie.

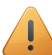

Napájanie alebo lištová spojka musia byť použité vždy ako prvé vľavo na začiatku každej DIN lišty.

- **3** Zapojte všetky štyri svorky (+, -, B1, B2) na pripojovacie svorky lištovej spojky.
- **4** Každý modul je vybavený posuvným prepojovacím konektorom. Posúvajte posuvný prepojovací konektor smerom doprava, kým nezacvakne do ďalšieho modulu. Tým sa zabezpečí prepojenie napájania a zbernice.
- **5** Pripojte fázový vodič L a nulový vodič N na svorky L, resp. N.

### <span id="page-28-0"></span>**Výber nadradeného modulu napájania**

Ak sa v jednej elektroinštalácii používa niekoľko napájacích zdrojov, môžete si manuálne zvoliť, ktorý z týchto zdrojov bude pôsobiť ako hlavný. Zostávajúce napájacie zdroje potom budú slúžiť ako vedľajšie. Ak hlavný zdroj nie je určený manuálne, bude zvolený automaticky.

Hlavný napájací zdroj dodáva napätie zbernici, riadiacim modulom a ovládačom. Vedľajšie napájajú rozvádzačové moduly, ale nie zbernicu. Musí byť dodržaná maximálna povolená dĺžka kábla medzi hlavným zdrojom a ovládačmi. Pozri Príprava na inštaláciu na strane 5. V prípade poruchy hlavného napájacieho zdroja prevezme jeho funkciu vedľajší napájací zdroj .

Postupujte podľa nasledujúcich pokynov pre manuálne vybratie hlavného modulu napájania:

- **1** Pripojte inštaláciu k elektrickej sieti
- **2** Stlačte tlačidlo MASTER na module, ktorý chcete označiť ako hlavný a podržte ho 2 sekundy.

MASTER LED dióda tohto modulu sa rozsvieti.

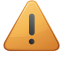

Pri použití viacerch zdrojov vo viacerých rozvádzačoch zvoľte za hlavný zdroj ten, ktorý sa nachádza uprostred inštalácie.

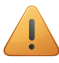

Tieto nastavenia sa uložia a zostanú nezmenené, ak je inštalácia odpojená od siete.

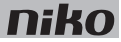

#### <span id="page-29-0"></span>**Chybové hlásenia**

Ak modul funguje správne, STATUS LED dióda indikujúca stav sa rozsvieti (len v režime TEST). Ak dôjde k jednej alebo viacerým chybám, LED dióda bude blikať. Ako prvú indikuje chybu s najvyššou prioritou. Nižšie uvedená tabuľka uvádza prehľad všetkých chybových hlásení.

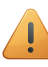

Stlačte tlačidlo TEST na riadiacom module pre aktiváciu režimu TEST.

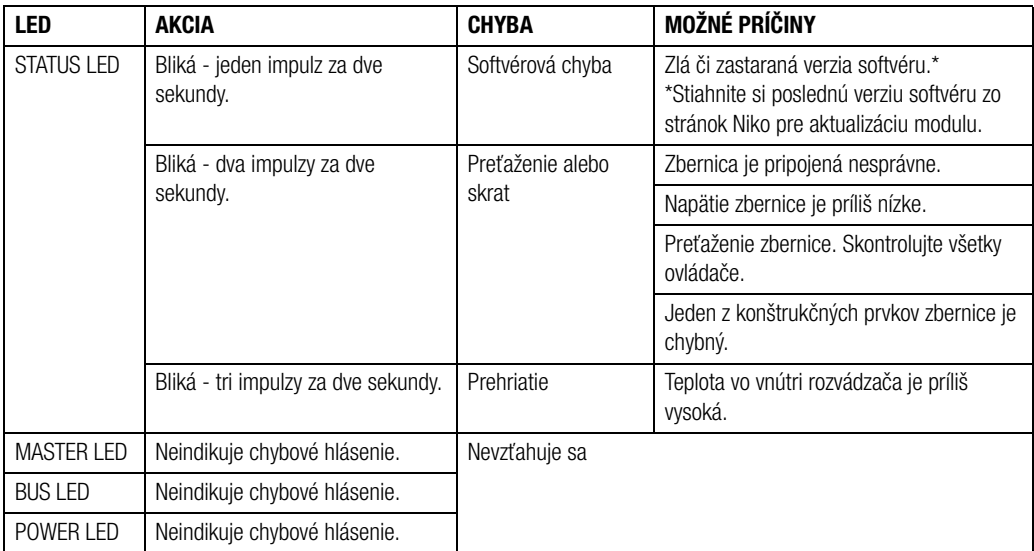

### **Technické údaje**

- napájanie k dispozícii: 10 W
- vstupné napätie: 230 Vac  $\pm$  10%
- výstup: 26 Vdc, 400 mA (SELV; bezpečné napätie) 10 W
- rozmery: DIN 4U
- posuvný prepojovací konektor
- 4 pripojovacie svorky
- CE označenie
- prevádzková teplota: 0 45°C
- ochrana proti prehriatiu, skratu, prepätiu a chybnému zapojeniu

# **3. Zasilanie**

# **Opis**

Moduł zasilający dostarcza napięcie wejściowe o wartości 26 V DC do magistrali, modułów i sterowników instalacji. W jednej instalacji kilka modułów zasilających może być połączonych równolegle.

### **Schemat**

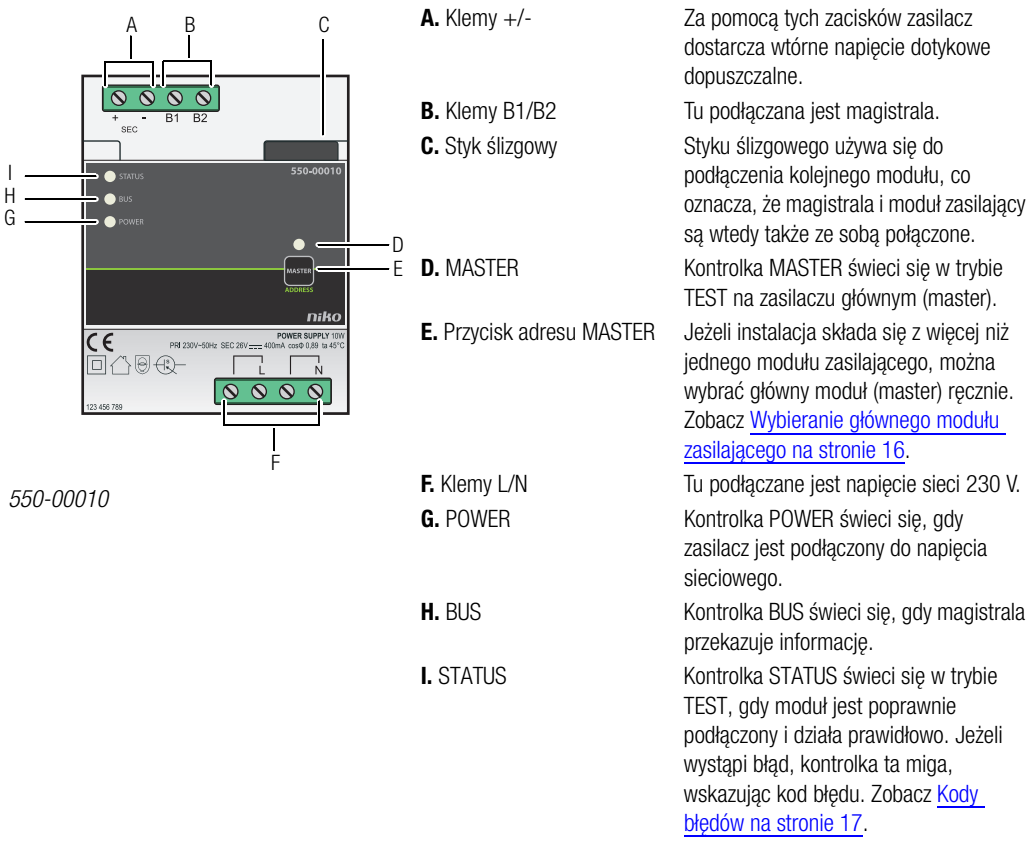

## <span id="page-31-0"></span>**Określanie wielkości**

### **Zasada ogólna**

Aby obliczyć liczbę potrzebnych zasilaczy, można zastosować następującą zasadę ogólną: maksymalnie 24 moduły w szafce elektrycznej i maksymalnie 70 elementów sterujących (z czego 20 z kontrolką statusu) na zasilacz. W zależności od wielkości i układu instalacji, należy zainstalować jeden, dwa bądź trzy zasilacze.

Ta zasada ogólna pozostawia znaczny margines błędu.

#### **Dokładne obliczenia**

Każdy moduł i element sterujący zużywa określoną ilość prądu. Zużycie to wyrażone jest w punktach. Na każde 800 punktów potrzeba jednego zasilacza. Dodaj punkty wszystkich elementów sterujących i modułów twojej instalacji i podziel tę sumę przez 800, aby określić liczbę potrzebnych zasilaczy. W instalacji można zastosować maksymalnie trzy zasilacze.

Oblicz dokładną liczbę potrzebnych zasilaczy na podstawie poniższej tabeli.

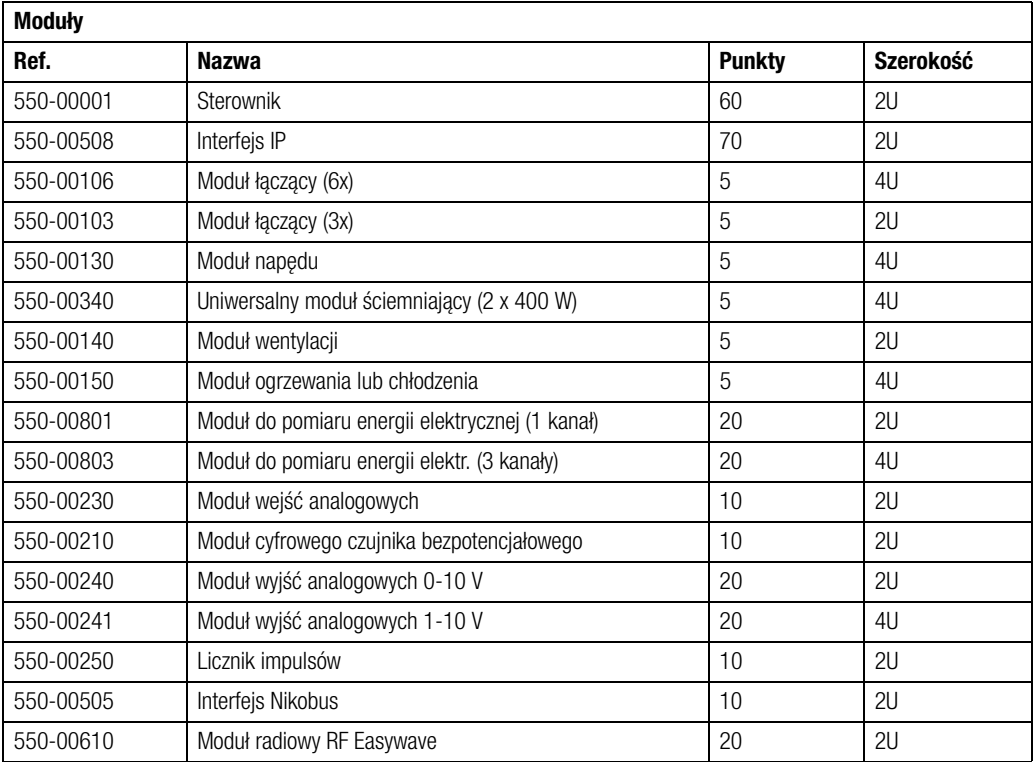

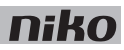

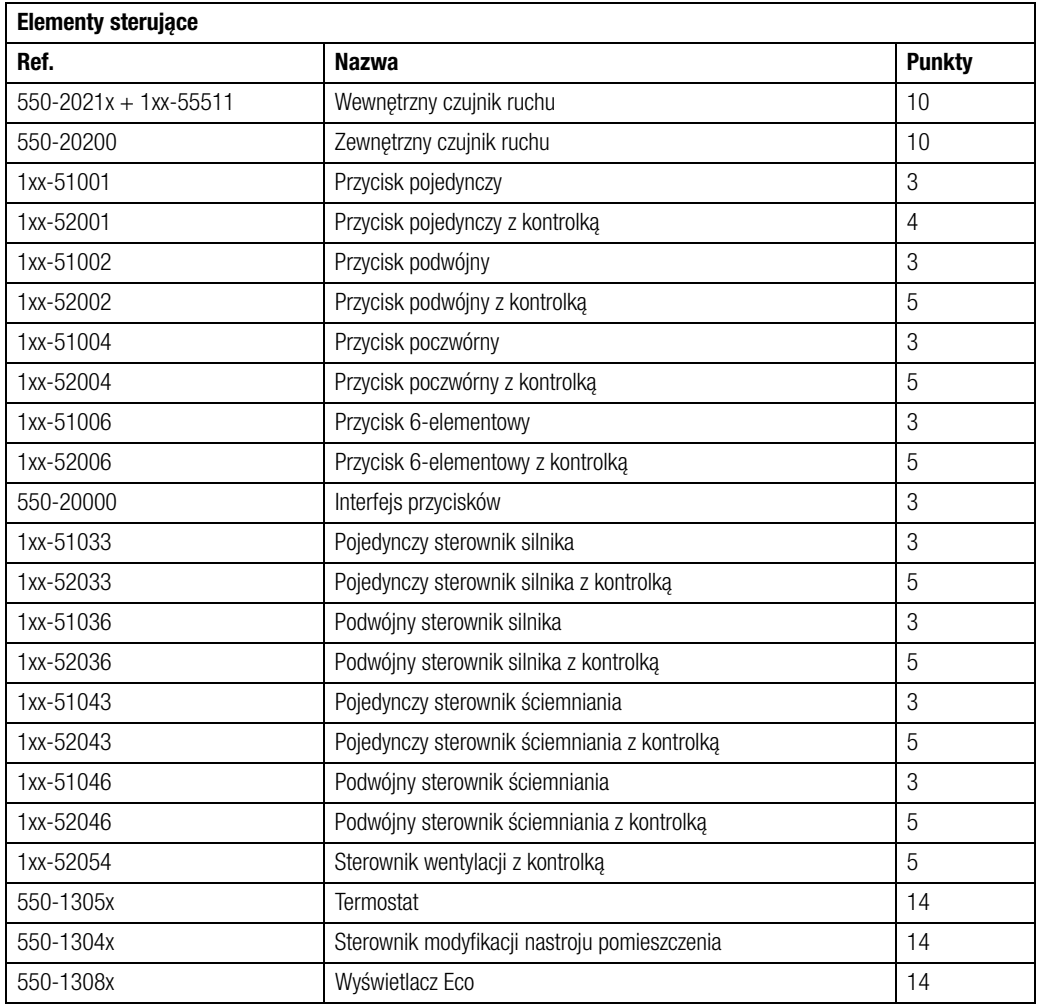

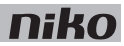

# **Instalacja**

### **Schemat podłączenia**

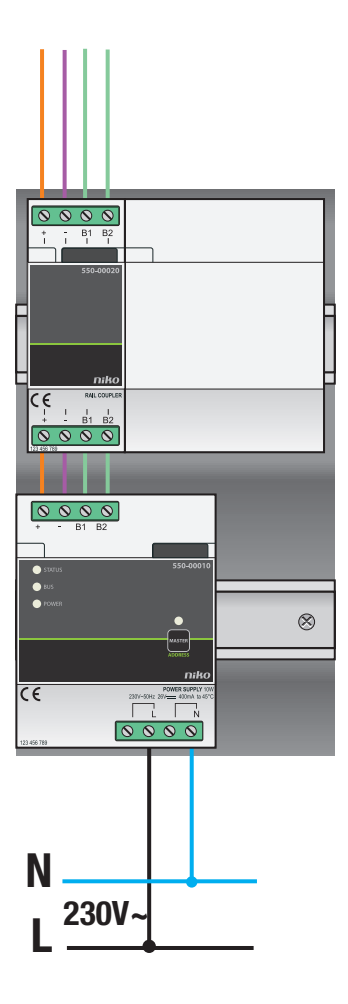

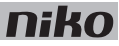

Każdy zasilacz ma moc 10 W. Określ dokładną liczbę potrzebnych zasilaczy, zanim rozpoczniesz proces instalacji. Zobacz [Określanie wielkości na stronie 13.](#page-31-0)

Podczas podłączania i montowania modułu zasilającego, należy stosować się do poniższych zaleceń:

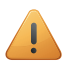

- Przestrzegaj instrukcji dotyczących układu szafki elektrycznej podczas montowania i podłączania zasilacza. Zobacz Przygotowanie instalacji na stronie 5.
- Upewnij się, że instalacja jest odłączona od sieci podczas montażu i podłączania zasilacza.
- **1** Zamontuj moduł zasilający na szynie DIN w lewej dolnej części szafki elektrycznej.
- **2** Umocuj inne moduły na szynie, od lewej do prawej. Zacznij od sterownika. Jeżeli nie ma miejsca na szynie lub osiągnięta została maksymalna liczba 12 modułów na szynę, należy kontynuować na szynie powyżej.

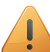

Zasilacz lub złącze szyny musi być umieszczone począwszy od lewej strony każdej szyny DIN.

- **3** Podłącz wszystkie cztery zaciski połączeniowe (+, –, B1, B2) do odpowiednich zacisków połączeniowych na złączu szyny lub zasilaczu na poprzednich i kolejnych szynach.
- **4** Każdy moduł posiada styk ślizgowy. Przesuń styk ślizgowy na prawo, aż przejdzie on do następnego modułu. Da to pewność, że magistrala i zasilacz są podłączone.
- **5** Podłącz przewód fazowy (L) i przewód neutralny (N) do odpowiadających im klemów L i N.

#### <span id="page-34-0"></span>**Wybieranie głównego modułu zasilającego**

Jeżeli stosuje się kilka modułów zasilających w pojedynczej instalacji elektrycznej, można ręcznie wybrać jeden z tych modułów jako zasilacz główny (master). Pozostałe moduły zasilające będą pełniły rolę urządzeń podrzędnych (slaves). Jeżeli moduł główny nie zostanie wybrany ręcznie, jeden z modułów zasilania zostanie automatycznie wybrany jako główny.

Zasilacz podaje napięcie do magistrali, modułów oraz elementów sterujących. Urządzenia podrzędne (slaves) podają napięcie do modułów, ale nie do magistrali. Maksymalna dozwolona długość kabla pomiędzy głównym zasilaczem a punktami sterowania nie może zostać przekroczona. Zobacz Przygotowanie instalacji na stronie 5. Jeśli główny moduł zasilający zostanie uszkodzony, jedno z urządzeń podrzędnych będzie automatycznie wybrane jako nowe urządzenie główne (master). Może to spowodować, że pewne funkcje nie będą działać.

Podczas wybierania głównego modułu zasilającego (master), należy stosować się do poniższych wskazówek:

- **1** Podłącz instalację do sieci zasilającej.
- **2** Znajdź przycisk adresu MASTER na module, który chcesz wybrać jako główny moduł zasilający (master), nacinij go i przytrzymaj 2 sekundy.

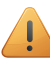

Kilka modułów zasilania mogło zostać użytych w więcej niż jednej szafce elektrycznej. Na główny moduł zasilający (master) wybierz moduł, który jest położony najbardziej centralnie.

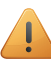

Ustawienia te zostaną zapamiętane i pozostaną niezmienione, gdy instalacja zostanie odłączona od sieci elektrycznej.

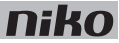

### <span id="page-35-0"></span>**Kody błędów**

Gdy moduł działa prawidłowo, kontrolka STATUS będzie się świecić tylko w trybie TEST. Jeżeli pojawi się jeden lub więcej błędów, kontrolka będzie migać, wskazując kod błędu o najwyższym priorytecie. Poniższa tabela zawiera przegląd wszystkich kodów błędów.

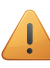

Naciśnij przycisk TEST na sterowniku, aby aktywować tryb TEST.

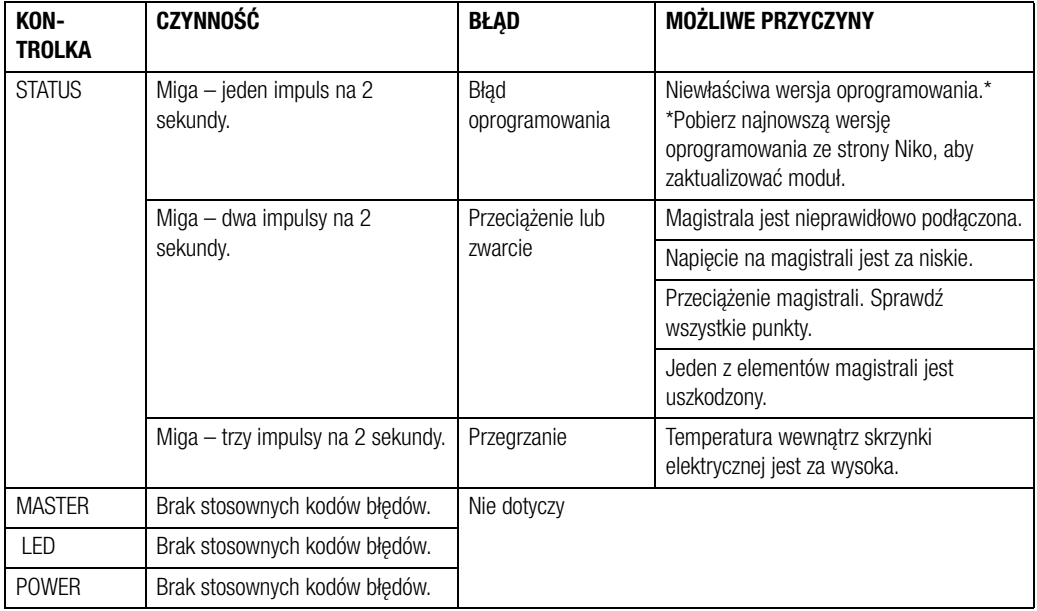

### **Dane techniczne**

- dostępna moc: 10 W
- napięcie wejściowe: 230 Vac  $\pm$  10%
- wyjście: 26 V DC, 400 mA (SELV; napięcie bezpieczne) 10 W
- wymiary: DIN 4U
- styk ślizgowy
- 4 zaciski połączeniowe
- oznaczenie CE
- temperatura otoczenia: 0 45°C
- ochrona przed zwarciem, przepięciem, wadliwym podłączeniem i przegrzaniem